# INGE-LORE'S TUIORIALE

Laurette <del>– Complete III (Complete)</del><br>— Complete Complete III (Complete Laurette III (Complete Laurette III)

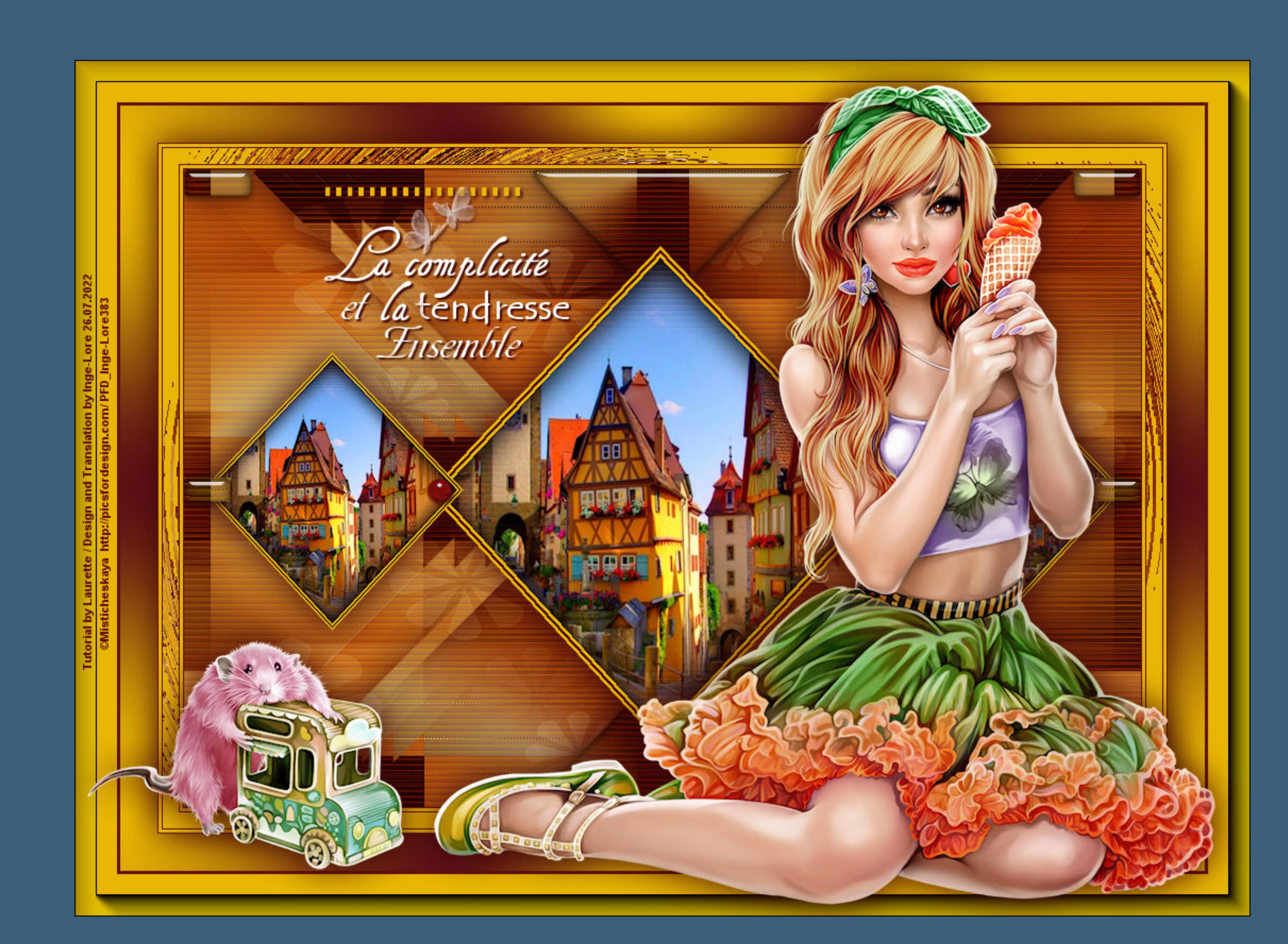

**ANIMABELLE**

[Animabelle](https://tuts.rumpke.de/animabelle-seite-2/) – Seite 2 • [Animabelle](https://tuts.rumpke.de/animabelle-seite-7/) – Seite 7

### Animabelle 3 alte [Übersetzungen](https://tuts.rumpke.de/animabelle-3/) Animabelle 4 alte [Übersetzungen](https://tuts.rumpke.de/animabelle-4/) Animabelle 5 Alte [Übersetzungen](https://tuts.rumpke.de/animabelle-5/) Animabelle 6 Alte [Übersetzungen](https://tuts.rumpke.de/animabelle-6/) Tutoriale – [Animabelle](https://tuts.rumpke.de/tutoriale-animabelle/)

[Tutoriale](https://tuts.rumpke.de/tutoriale-barbara/) – Barbara • [Inge-Lore's](https://tuts.rumpke.de/inge-lores-neue-tutoriale/) neue Tutoriale

**BEA** • [Tutoriale](https://tuts.rumpke.de/tutoriale-bea/) – Bea

### **BARBARA**

[Mieke](https://tuts.rumpke.de/mieke-tut-1-40/) Tut 1-80 • [Mieke](https://tuts.rumpke.de/mieke-81-160/)  $81 - 160$ 

• [Mieke](https://tuts.rumpke.de/mieke-161-233/)  $161 - 233$ • Mieke [Weihnachten](https://tuts.rumpke.de/mieke-weihnachten-1-62/) 1-62

• [Tutoriale](https://tuts.rumpke.de/tutoriale-mieke/) – Mieke

**CARINE**

Carine 2 alte [Übersetzungen](https://tuts.rumpke.de/carine-2/) [Tutoriale](https://tuts.rumpke.de/tutoriale-carine/) – Carine

### **COLYBRIX**

• [Tutoriale](https://tuts.rumpke.de/tutoriale-colybrix/) – Colybrix • [Colybrix](https://tuts.rumpke.de/colybrix-2/) 2

**NICOLE** [Tutoriale](https://tuts.rumpke.de/tutoriale-nicole/) – Nicole • [Nicole](https://tuts.rumpke.de/nicole-2/) 2

• Tuts [Shawnee](https://tuts.rumpke.de/tuts-shawnee/)

# **DENISE**

• [Colybrix](https://tuts.rumpke.de/colybrix-3/) 3

[Denise's](https://tuts.rumpke.de/denises-tut-als-pdf/) Tut als pdf

• [Tutoriale](https://tuts.rumpke.de/tutoriale-denise/) – Denise  $\bullet$  [Denise](https://tuts.rumpke.de/denise-2/) – 2

• [Denise](https://tuts.rumpke.de/denise-3/) 3 • [Denise](https://tuts.rumpke.de/denise-4/) 4

• [Denise](https://tuts.rumpke.de/denise-5/) 5

### **MIEKE**

• [Tutoriale](https://tuts.rumpke.de/tutoriale-inacia-neves/) – Inacia Neves [Tutoriale](https://tuts.rumpke.de/tutoriale-leni-diniz/) – Leni Diniz [Tutoriale](https://tuts.rumpke.de/tutoriale-leni-2/) – Leni 2

**EVALYNDA**

Tutoriale [Marcinha](https://tuts.rumpke.de/tutoriale-marcinha-elaine/) + Elaine • Tutoriale [Calligraphy](https://tuts.rumpke.de/tutoriale-calligraphy/) • Tutoriale [Calligraphy](https://tuts.rumpke.de/tutoriale-calligraphy-seite-2/) - Seite 2

[Evalynda](https://tuts.rumpke.de/evalynda-2/) [Tutoriale](https://tuts.rumpke.de/tutoriale-evalynda/) – Evalynda

• [Evalynda](https://tuts.rumpke.de/evalynda-3/) 3

### **FRANIE MARGOT**

[Tutoriale](https://tuts.rumpke.de/tutoriale-franie-margot/) – Franie Margot

• Franie [Margot](https://tuts.rumpke.de/franie-margot-2/) 2 • Franie [Margot](https://tuts.rumpke.de/franie-margot-3/) 3 • Franie [Margot](https://tuts.rumpke.de/franie-margot-4/) 4

• [Tutoriale](https://tuts.rumpke.de/tutoriale-valy/) – Valy Valy – alte [Tutoriale](https://tuts.rumpke.de/valy-alte-tutoriale/)

[Yedralina](https://tuts.rumpke.de/yedralina-2/) alte Tutoriale Tutoriale – [Yedralina](https://tuts.rumpke.de/tutoriale-yedralina/) • [Yedralina](https://tuts.rumpke.de/yedralina-3/) 3

**SOXIKIBEM** [Soxikibem](https://tuts.rumpke.de/soxikibem-tuts-1-32/) – Tuts 1-32

Tutoriale – [Soxikibem](https://tuts.rumpke.de/tutoriale-soxikibem/) [Soxikibem](https://tuts.rumpke.de/soxikibem-seite-2/) – Seite 2

• [Soxikibem](https://tuts.rumpke.de/soxikibem-seite-3/) – Seite 3 • [Soxikibem](https://tuts.rumpke.de/soxikibem-seite-4-2/) – Seite 4 • [Soxikibem](https://tuts.rumpke.de/soxikibem-seite-5/) – Seite 5

[Soxikibem](https://tuts.rumpke.de/soxikibem-seite-6/) – Seite 6 Tutoriale – [Ana-Maria](https://tuts.rumpke.de/tutoriale-ana-maria/)

[Tutoriale](https://tuts.rumpke.de/tutoriale-cidaben/) – CidaBen [Tutoriale](https://tuts.rumpke.de/tutoriale-elaine/) – Elaine

Tutoriale – [Marcinha](https://tuts.rumpke.de/tutoriale-marcinha/) [Tutoriale](https://tuts.rumpke.de/tutoriale-roberta/) – Roberta

[Tutoriale](https://tuts.rumpke.de/tutoriale-roberta-seite-2/) – Roberta – Seite 2 Tutoriale – [Verschiedene](https://tuts.rumpke.de/tutoriale-verschiedene/) Marcinha und [Soxikibem](https://tuts.rumpke.de/marcinha-und-soxikibem/)

**. Dieses Tutorial habe ich mit der Erlaubnis von Laurette übersetzt, ihre schöne Seite findest du hier** 

[Tutoriale](https://tuts.rumpke.de/tutoriale-lu/) Lu

**•** [Tesy](https://tuts.rumpke.de/tesy-tuts-1-37/) Tuts 1-37 • [Tutoriale](https://tuts.rumpke.de/tutoriale-tesy/) – Tesy • [Tesy](https://tuts.rumpke.de/tesy-2/) 2

**TESY**

**SWEETY**

• [Sweety](https://tuts.rumpke.de/sweety-tut-1-81/) Tut 1-81

• Sweety Tuts [82-104](https://tuts.rumpke.de/sweety-tuts-82-104/) • [Tutoriale](https://tuts.rumpke.de/tutoriale-sweety/) – Sweety • [Sweety](https://tuts.rumpke.de/sweety-seite-2/) – Seite 2

**VALY**

**YEDRALINA**

**ELISE**

• [Tutoriale](https://tuts.rumpke.de/1098-2/elise/) – Elise • [Elise](https://tuts.rumpke.de/elise-2/) 2 • [Elise](https://tuts.rumpke.de/elise-3/) 3

**MELODI**

[Tutoriale](https://tuts.rumpke.de/tutoriale-melodi/) – Melodi [Tutoriale](https://tuts.rumpke.de/tutoriale-hunzulu/) Huzunlu

**NOCH MEHR TUTORIALE**

### **Animationen [1](https://tuts.rumpke.de/animationen/) + [2](https://tuts.rumpke.de/animationen-2/) + 3** Signtags $\frac{1}{2}$  $\frac{1}{2}$  $\frac{1}{2}$  + 2 + 3 Andre  $\frac{1}{2}$  $\frac{1}{2}$  $\frac{1}{2}$  $\frac{1}{2}$  $\frac{1}{2}$  +  $\frac{1}{2}$  +  $\frac{1}{3}$  $\frac{1}{3}$  $\frac{1}{3}$  +  $\frac{1}{4}$  $\frac{1}{4}$  $\frac{1}{4}$ **[Annarella](https://tuts.rumpke.de/annarella/) [Anesia](https://tuts.rumpke.de/anesia/) Azalee [1](https://tuts.rumpke.de/azalee-1/) Belinda [1](https://tuts.rumpke.de/belinda/) [2](https://tuts.rumpke.de/belinda-seite-2/) 3 [Bijounet](https://tuts.rumpke.de/bijounet/) [Catrien](https://tuts.rumpke.de/catrien/)** *[Ceylan](https://tuts.rumpke.de/ceylan/)* **[Cloclo](https://tuts.rumpke.de/tutoriale-cloclo/) Cloclo**  $2 + 3 + 4$  $2 + 3 + 4$  $2 + 3 + 4$  $2 + 3 + 4$ **[Cloclo](https://tuts.rumpke.de/cloclo-2/) alte Tuts [Corinne](https://tuts.rumpke.de/corinne/)** *[Dilek](https://tuts.rumpke.de/tutoriale-dilek/)* **[Domie](https://tuts.rumpke.de/domie/) Edith**  $\frac{1}{2}$  $\frac{1}{2}$  $\frac{1}{2}$  $\frac{1}{2}$  $\frac{1}{2}$   $\frac{3}{4}$  $\frac{3}{4}$  $\frac{3}{4}$ **[Eglantine](https://tuts.rumpke.de/tutoriale-eglantine/)** *[Kathania](https://tuts.rumpke.de/tutoriale-kathania/)* **[Katinka](https://tuts.rumpke.de/katinka-tuts-1-29/) Tuts 1-29 Katinka**  $1 + 2 + 3 + 4$  $1 + 2 + 3 + 4$  $1 + 2 + 3 + 4$  $1 + 2 + 3 + 4$ *[Kamil](https://tuts.rumpke.de/tutoriale-kamil/)* **Lady [Graph](https://tuts.rumpke.de/lady-graph/) [Laurette](https://tuts.rumpke.de/laurette/) [Libellule](https://tuts.rumpke.de/libellule/) [Lily](https://tuts.rumpke.de/tutoriale-lily/) [Lola](https://tuts.rumpke.de/lola/) Malacka [1](https://tuts.rumpke.de/malacka/) [2](https://tuts.rumpke.de/malacka-2/) [3](https://tuts.rumpke.de/malacka-3-2/) 4 [Mentali](https://tuts.rumpke.de/mentali/) [Mineko](https://tuts.rumpke.de/mineko/) [2](https://tuts.rumpke.de/mineko-2/) [3](https://tuts.rumpke.de/mineko_3/) [4](https://tuts.rumpke.de/mineko-4/) 5** [Noisette](https://tuts.rumpke.de/noisette-tut-1-80/) Tuts  $1-80|81-167$  $1-80|81-167$ *[Noisette](https://tuts.rumpke.de/tutoriale-noisette/)* **[Poushka](https://tuts.rumpke.de/tutoriale-poushka/) PSP Arena [1](https://tuts.rumpke.de/psp-arena/) + 2 Rose de [Sable](https://tuts.rumpke.de/rose-de-sable/)**

**Tine Tuts [1-58](https://tuts.rumpke.de/tine-tuts-1-58/)** *[Tine](https://tuts.rumpke.de/tutoriale-tine/) ab 59* **[Womanance](https://tuts.rumpke.de/womanence/) [Zane](https://tuts.rumpke.de/zane/) Ostern [1](https://tuts.rumpke.de/ostern/) 2 Weihnachten [1](https://tuts.rumpke.de/weihnachten/) 2 3 4 5**

**[Spiegeln](https://tuts.rumpke.de/spiegeln-mit-scripten/) mit Scripten**

### **Complicite**

# **Mittäterschaft**

### **Inge-Lore 26.07.2022**

**.**

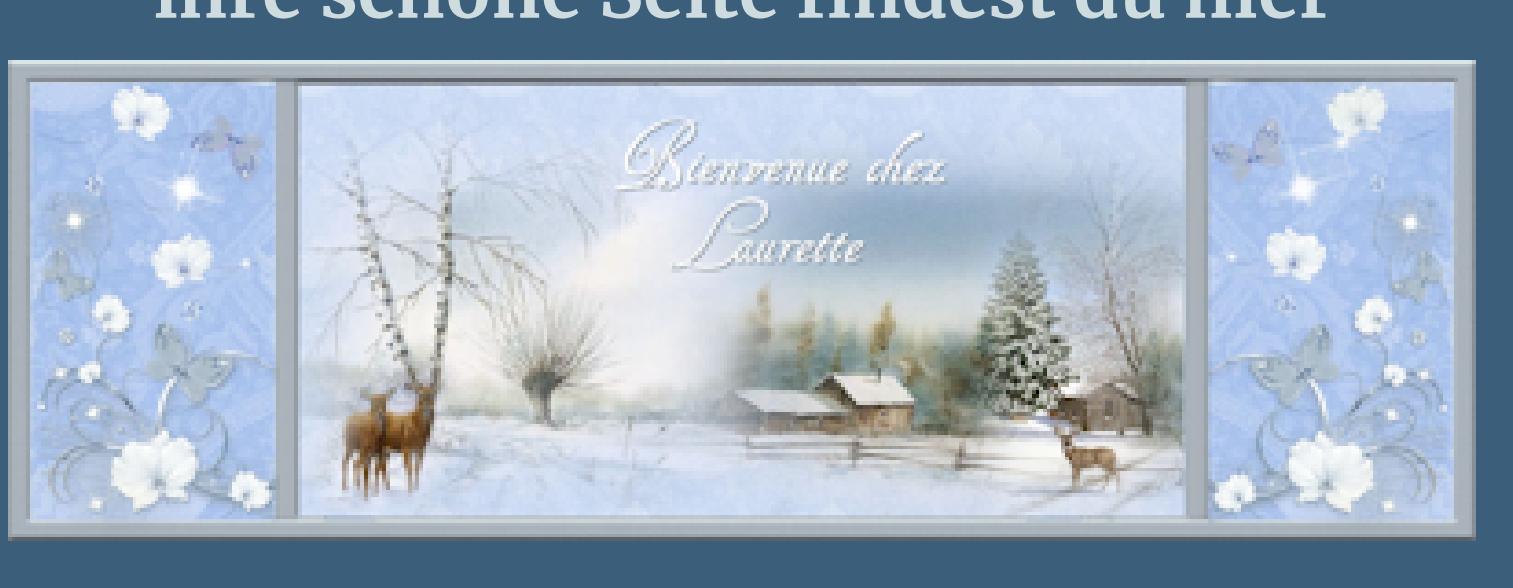

**nach unten zusammenfassen Einstellen–Unschärfe–Gaußsche Unschärfe mit 50 Plugins–Simple–Pizza Slice Mirror** Reflexionseffekte–Spiegelrotation

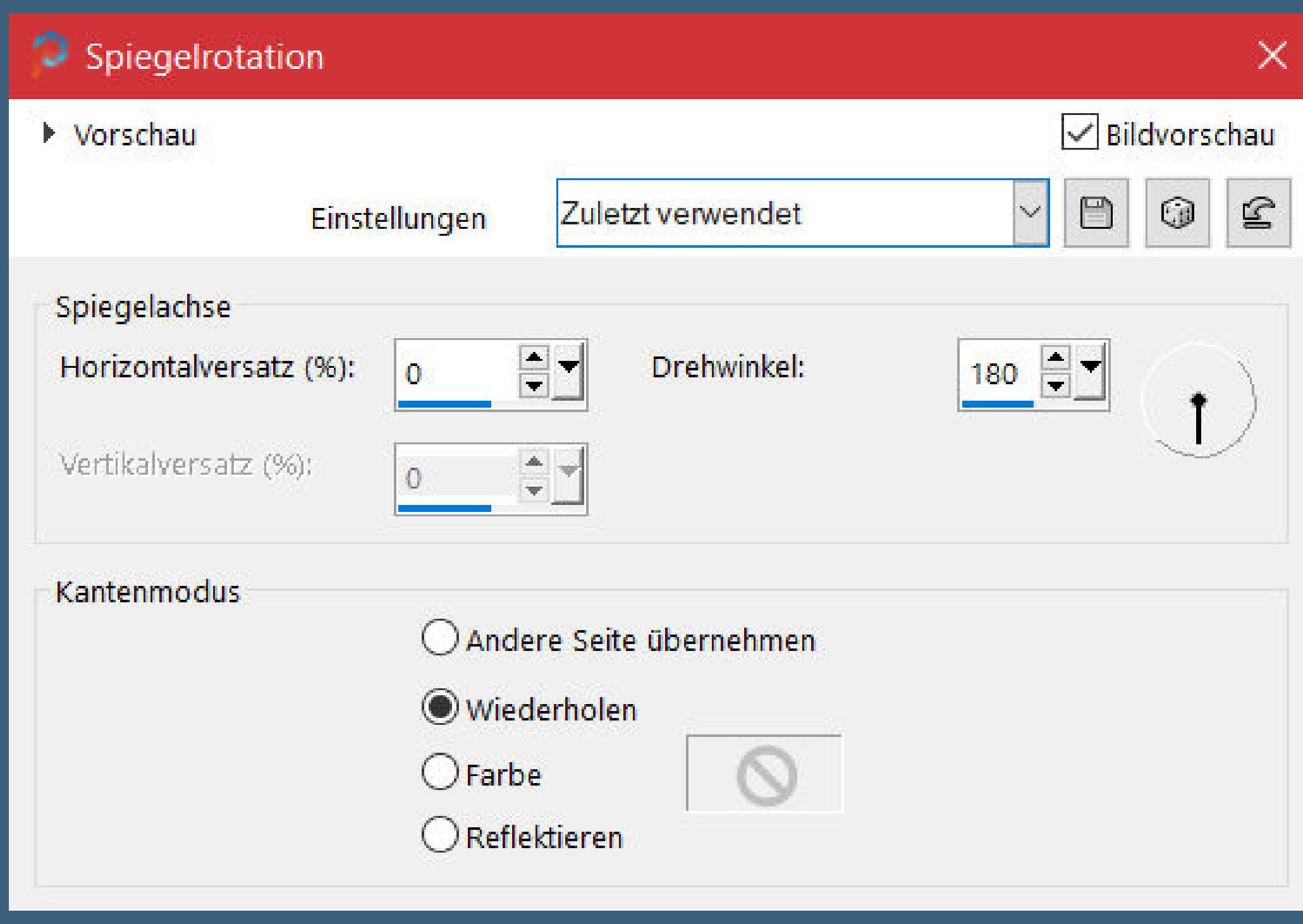

Kanteneffekte–nachzeichnen

**Merci Laurette de m'avoir permis de traduire vos tutoriels.**

# **Punkt 3** Textureffekte–Jalousie **Jalousie**

 $\vee$ 

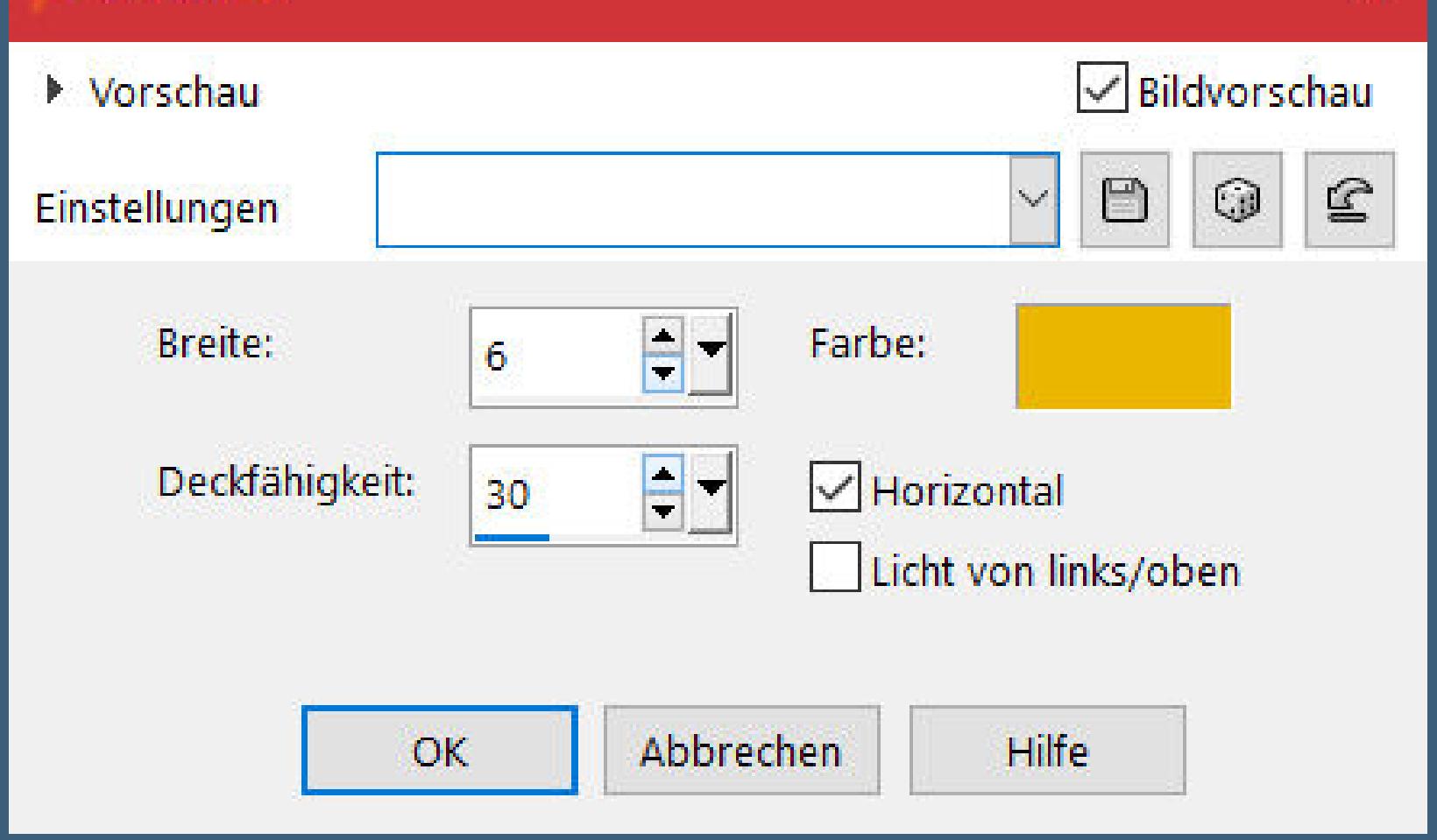

**Das Copyright des original Tutorials liegt alleine bei Laurette, das Copyright der deutschen Übersetzung liegt alleine bei mir,Inge-Lore.Es ist nicht erlaubt,mein Tutorial zu kopieren oder aufanderen Seiten zum download anzubieten.Mein Material habe ich aus diversen Tubengruppen.Das Copyright des Materials liegt alleine beim jeweiligen Künstler.Sollte ich ein Copyright verletzt haben,sendet mir bitte eine [E-Mail](mailto:i.rumpke@gmx.de).Ich danke allen Tubern für das schöne Material,**

### **Punkt 5 Benutzerdefinierte Auswahl** Benutzerdefinierte Auswahl  $\times$ Oben: proved the of-280 Links: Rechts:  $\Xi$  $rac{1}{\sqrt{2}}$  $\bullet$ 63 Unten:

325 Aktuelle Auswahl als Standard verwenden Abbrechen OK

**ohne das es solche schönen Bilder gar nicht geben würde.**

**Ich habe das Tutorial mit PSP 2020 Ultimate gebastelt,aber es sollte auch mit allen anderen Varianten zu basteln gehen.**

**\*\*\*\*\*\*\*\*\*\*\*\*\*\*\*\*\*\*\*\*\*\*\*\*\*\*\*\*\*\*\*\*\*\*\*\*\*\*\*\*\*\*\*\*\*\*\*\*\*\*\*\*\* Hier werden meine Tutoriale getestet**

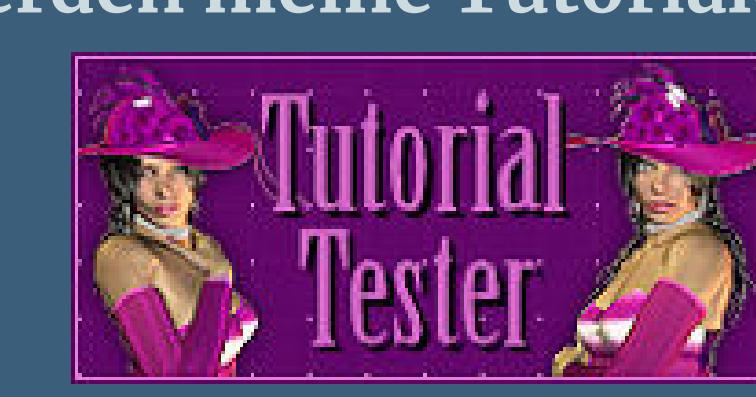

**\*\*\*\*\*\*\*\*\*\*\*\*\*\*\*\*\*\*\*\*\*\*\*\*\*\*\*\*\*\*\*\*\*\*\*\*\*\*\*\*\*\*\*\*\*\*\*\*\*\*\*\* [Plugins](http://tutorialsbyhexi.grafikkreators.de/filterseite/filterseite.html)**

> **Punkt 9 Neue Ebene Eekte–3D Eekte–Aussparung** Aussparung Bildvorschau Vorschau The act of Travel 1 (1999)

 $\times$ 

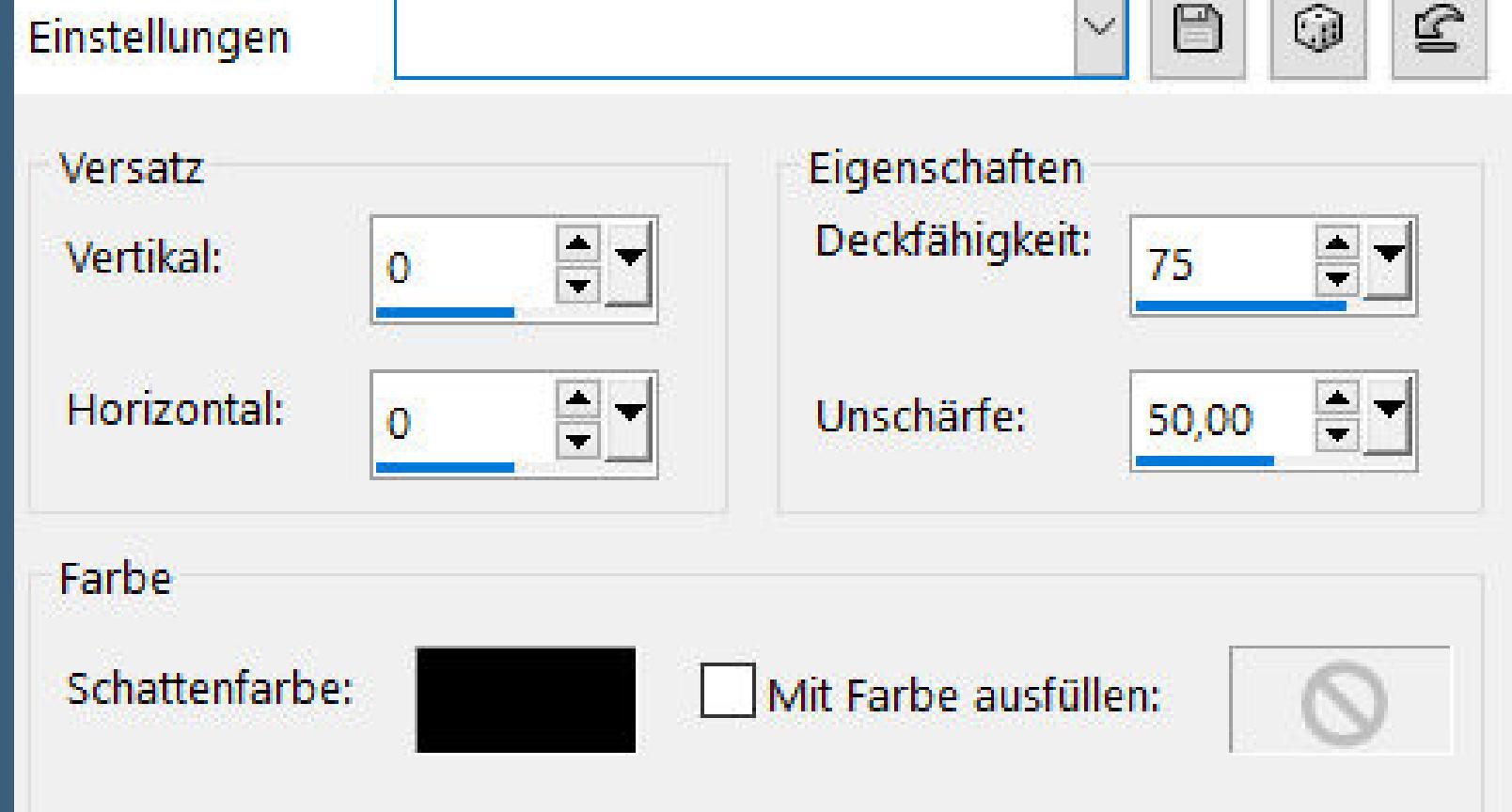

**Alien Skin Eye Candy 5 Impact – Glass**

**FunHouse–Maleström Simple**

**L en K's landksiteofwonders–Zitah**

**MuRa's Meister– Mehdi–Wavy Lab 1.1**

**AAA Frames–Foto Frame**

**\*\*\*\*\*\*\*\*\*\*\*\*\*\*\*\*\*\*\*\*\*\*\*\*\*\*\*\*\*\*\*\*\*\*\*\*\*\*\*\*\*\*\*\*\*\*\*\*\*\*\*\***

**[Material](https://www.mediafire.com/file/ozn1kio6p34jasv/Laurette-58-Complicit%C3%A9.rar/file) oder [HIER](https://filehorst.de/d/ebmcCtzo)**

**du brauchst noch Hintergrund-oder Blumentube Dekotube**

### **Punkt 11 Kopiere \*deco bouton\*–einfügen auf dein Bild Bildeekte–Versatz -210 / -3 duplizieren–vertikal spiegeln–nach unten zusammenfassen Schlagschatten 1/1/70/20 neue Ebene–Auswahl \*Selection #4\* laden mit weiß (oder Farbe) füllen–Auswahl aufheben Schlagschatten 2/2/60/4**  $100<sub>°</sub>$  $\lambda$ aster  $4$ Normal + Ŀ  $100$ Normal -Raster 3  $\boxed{\textcircled{\ }}$ 回 Normal  $\sim$   $\frac{100}{2}$  100 Umgewandelte Aus  $\overline{\bullet}$ 瓦  $\approx$  100 Normal + Raster 2  $\overline{\circ}$ Ŀ  $\begin{array}{|c|c|c|c|c|} \hline \end{array}$  100 Umgewandelte Aus Normal +  $\overline{\mathcal{O}}$

Umgewandelte Aus  $\blacksquare$  100 Normal + Ø <u>Ы</u>  $V$ eiches Lic $V = \frac{100}{2}$ Gruppe - Raster 2  $\circ$ <u>ਯ</u>  $\frac{100}{200}$ Normal + Raster 1  $\overline{\Omega}$ 

**Personentube**

**meine ist von Misticheskaya und du bekommst sie [HIER](https://picsfordesign.com/) \*\*\*\*\*\*\*\*\*\*\*\*\*\*\*\*\*\*\*\*\*\*\*\*\*\*\*\*\*\*\*\*\*\*\*\*\*\*\*\*\*\*\*\*\*\*\*\*\*\*\*\***

### **Vorwort !!**

**Alle,die mit einer neuen PSP Version (ab X3) arbeiten, können nicht mehr so spiegeln,wie man es bis dahin kannte. Dafür habe ich eine kleine Anleitung geschrieben,wie es mit Skripten geht. Schau [HIER](https://tuts.rumpke.de/spiegeln-mit-scripten/)**

*Weil man bei den neuen PSP Versionen nicht mehr so einfach spiegeln kann,*

*mir dadurch die Arbeit schwerer gemacht wird und dir auch, habe ich mich dazu entschieden,*

*nur noch mit den Skripten zu arbeiten !!!!*

*Mach es dir auch einfach und installiere dir die Skripte !!*

**\*\*\*\*\*\*\*\*\*\*\*\*\*\*\*\*\*\*\*\*\*\*\*\*\*\*\*\*\*\*\*\*\*\*\*\*\*\*\*\*\*\*\*\*\*\*\*\*\*\*\*\***

**Wenn etwas verkleinert wird,dann immer ohne Haken bei \*Alle Ebenen angepaßt\* ,**

**andernfalls schreibe ich es dazu. \*\*\*\*\*\*\*\*\*\*\*\*\*\*\*\*\*\*\*\*\*\*\*\*\*\*\*\*\*\*\*\*\*\*\*\*\*\*\*\*\*\*\*\*\*\*\*\*\*\*\* Das Originaltutorial,klick einfach aufs Bild**

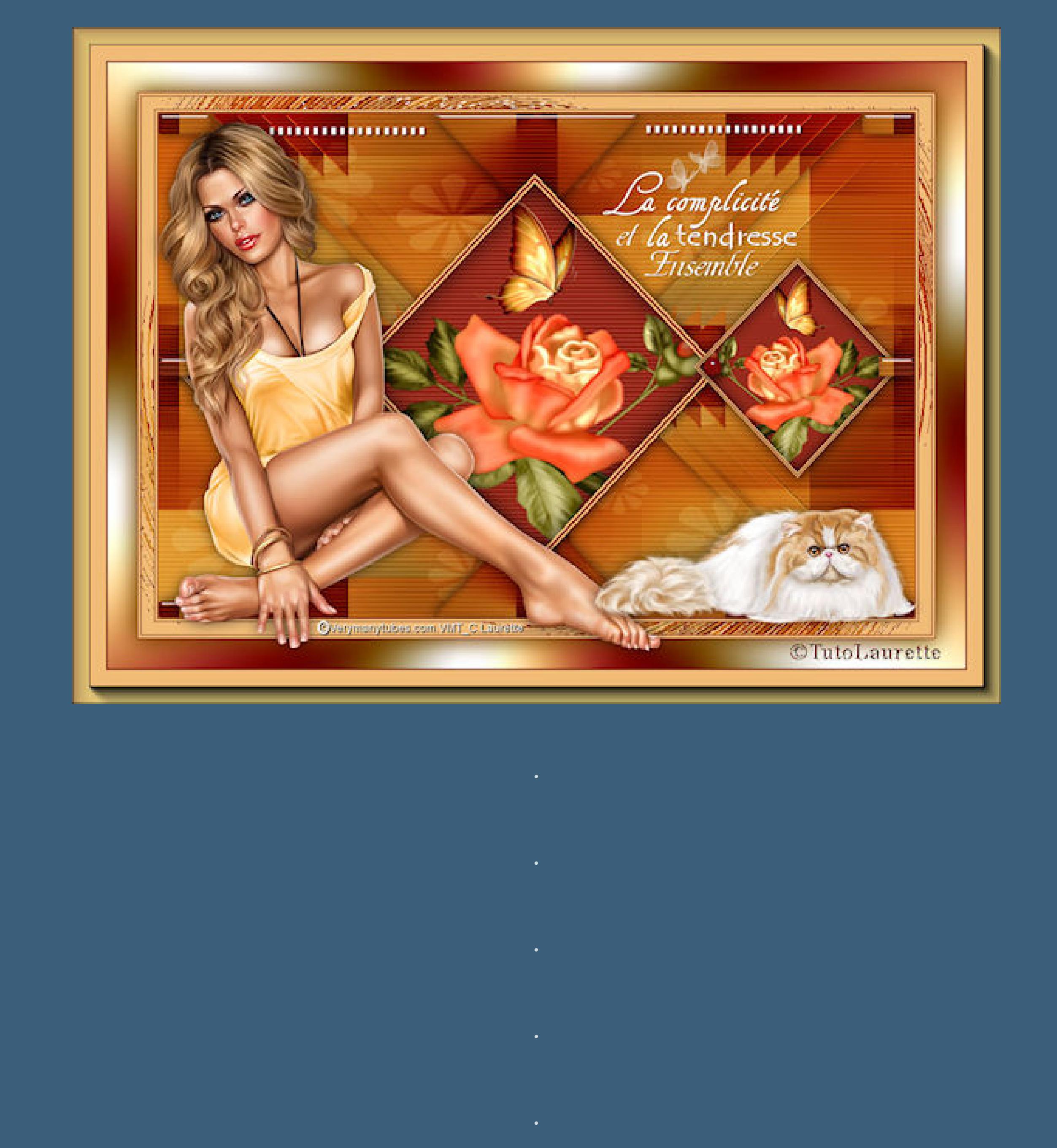

### **Punkt 1 Schiebe die Selectionen in den Auswahlordner oder hole dir, wie ich,die Alpha-Datei in dein PSP,erstelle mit Shift und D eine Kopie und schließe das Original,wir arbeiten auf der Kopie. Such dir aus deinen Tuben drei Farben,das sind meine.**

**Farben 1+2 sind eingestellt–fülle dein Blatt mit Farbe 2. Auswahl alles–kopiere deine Hintergrundtube neue Ebene–einfügen in die Auswahl–Auswahl aufheben**

## **Punkt 2 Bildeffekte–Nahtloses Kacheln Standard Einstellen–Unschärfe–Strahlenförmige Unschärfe**

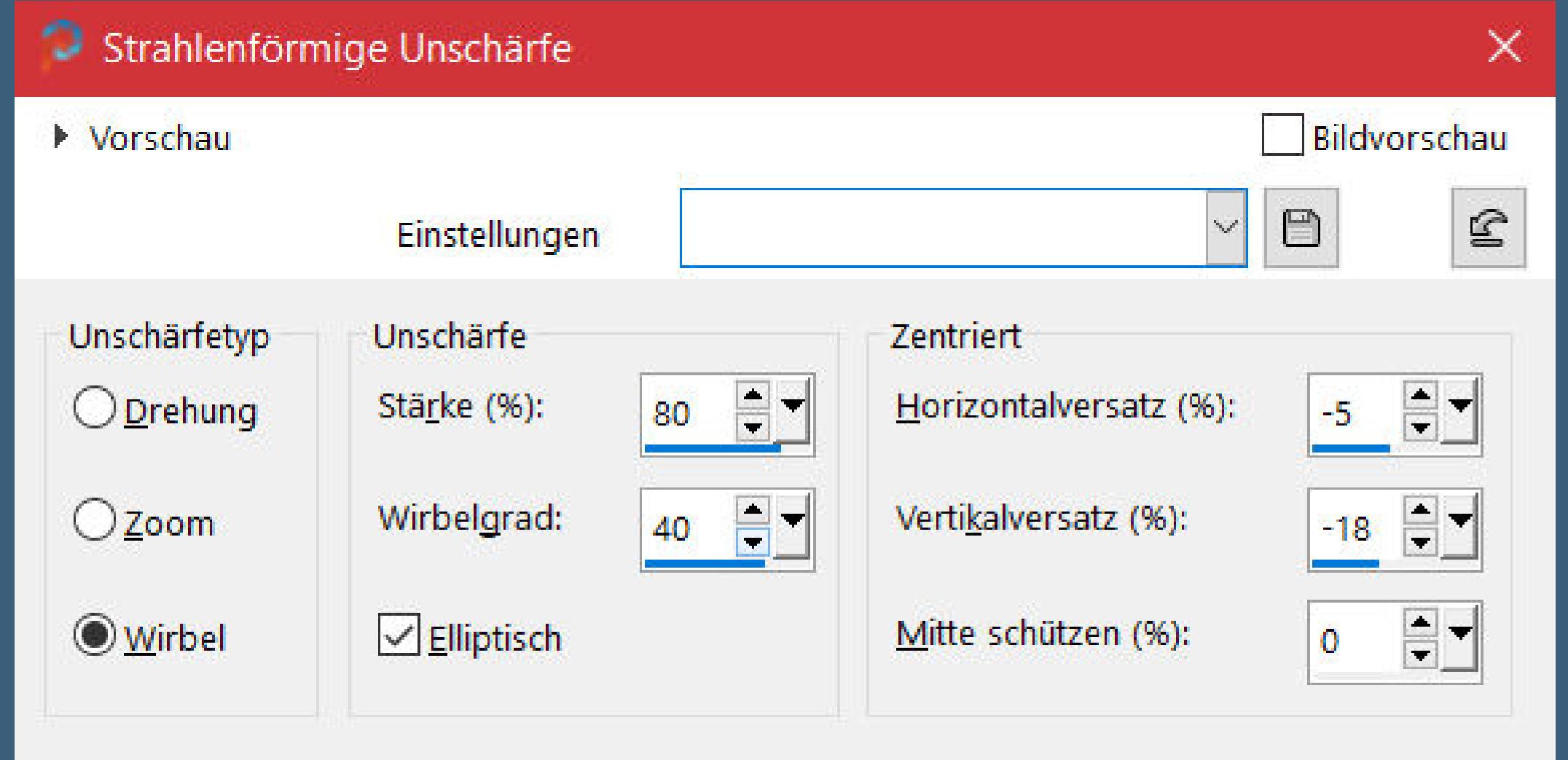

**kopiere \*Fond 2\*–einfügen als neue Ebene Mischmodus Überzug–nach unten zusammenfassen Auswahl–Auswahl laden/speichern–Auswahl aus Datei laden Auswahl \*Selection #1\* laden in Ebene umwandeln–Auswahl aufheben**

**Punkt 4 Plugins–L en K's landksiteofwonders–Zitah 2x anwenden**

### Control 0: 4  $\mathbf{F}$ - 3  $|33|$ Control 1: 4  $\vert \cdot \vert$ Control 2: 4  $|37|$  $\mathbf{F}$ 47 Control 3: 4  $\blacktriangleright$  $\sqrt{69}$ Control 4: 4  $\mathbf{F}$  $66$ Control 5: 4  $\mathbf{y}$  $\sqrt{57}$ Control 6: 4  $\| \cdot \|$  $|32|$ Control 7: 4  $\|$

### **Plugins–MuRa's Meister–Copies**

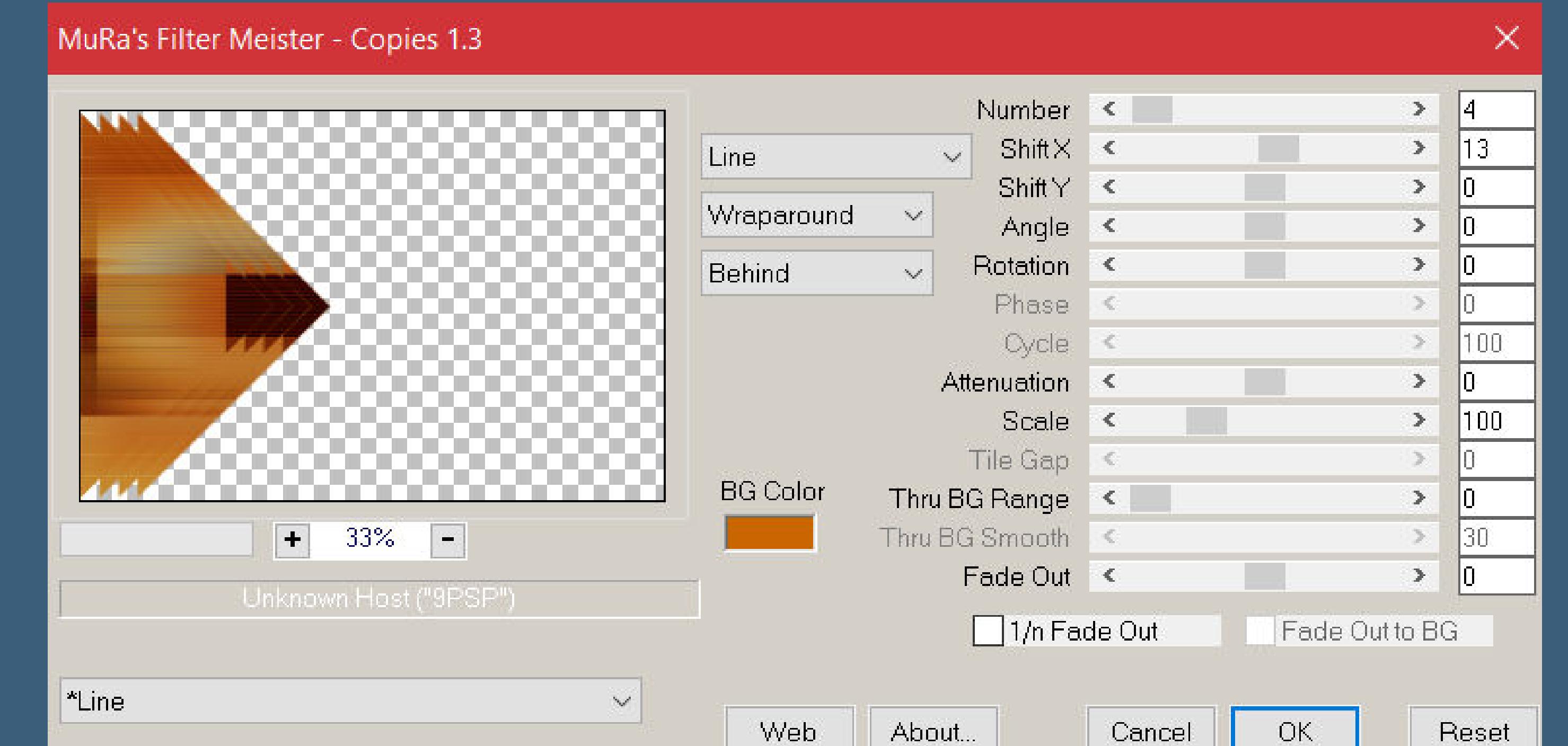

**duplizieren–vertikal spiegeln–nach unten zusammenfassen**

**Schlagschatten 0/0/70/25**

**Bildeffekte–Nahtloses Kacheln Standard** 

**nach unten zusammenfassen**

**in Ebene umwandeln–Auswahl aufheben**

**duplizieren–vertikal spiegeln–nach unten zusammenfassen Plugins–Simple–Top Bottom Wrap Plugins–Alien Skin Eye Candy 5 Impact – Glass**

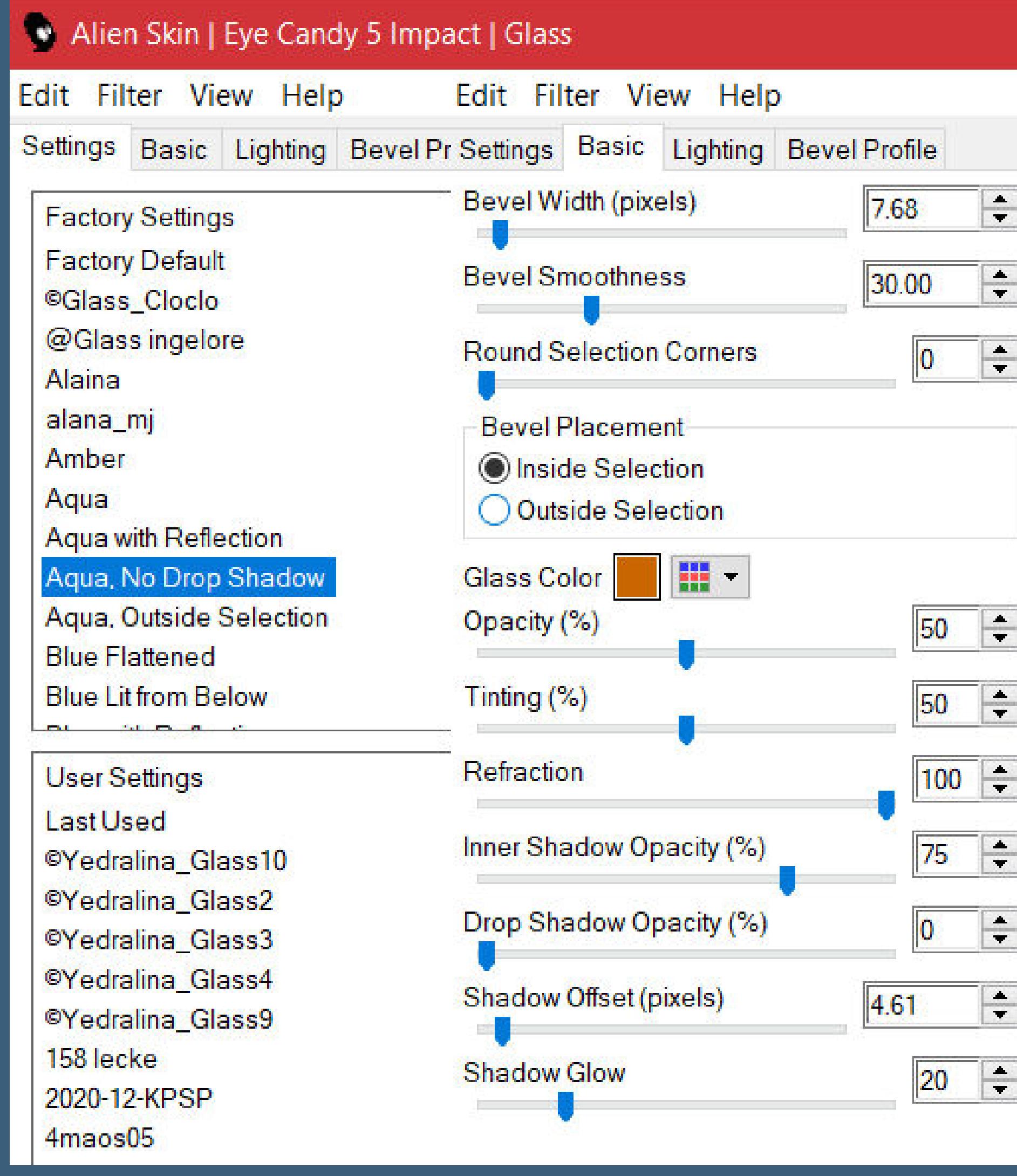

**Schlagschatten wdh.**

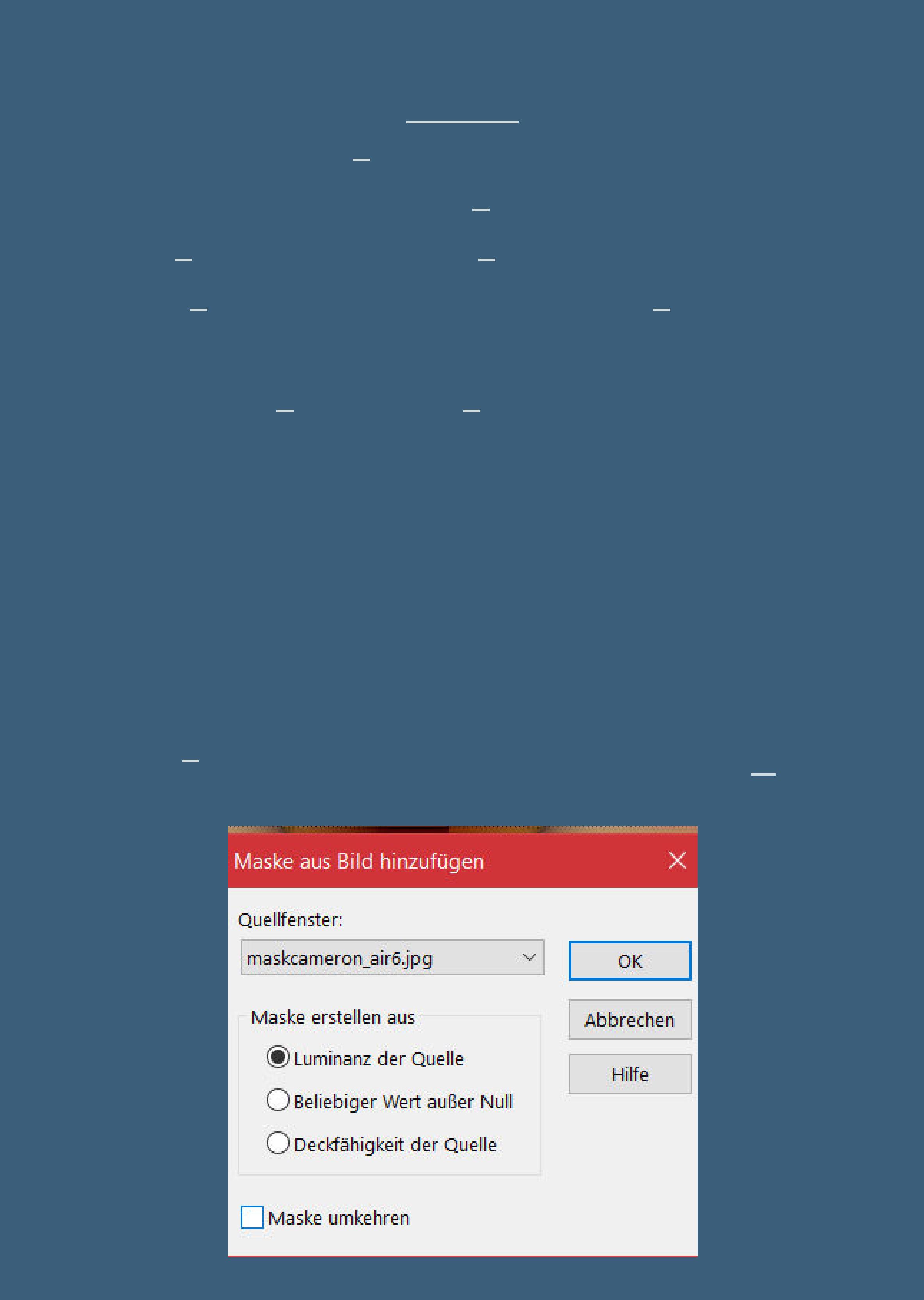

**Kanteneekte–nachzeichnen zusammenfassen–Gruppe zusammenfassen Mischmodus Weiches Licht geh auf die oberste Ebene–Auswahl \*Selection #3\* laden neue Ebene–mit Farbe 1 füllen**

**Punkt 8 Auswahl ändern–verkleinern um 3 Px–mit Farbe 3 füllen verkleinern um 3 Px–mit Farbe 1 füllen verkleinern um 3 Px–mit Farbe 3 füllen Textureekte–Jalousie wdh. kopiere deine Hintergrund-oder Blumentube neue Ebene–einfügen in die Auswahl**

**Auswahl aufheben–2x nach unten zusammenfassen verkleinern auf 90% duplizieren–verkleinern auf 70% und nochmal auf 80%**

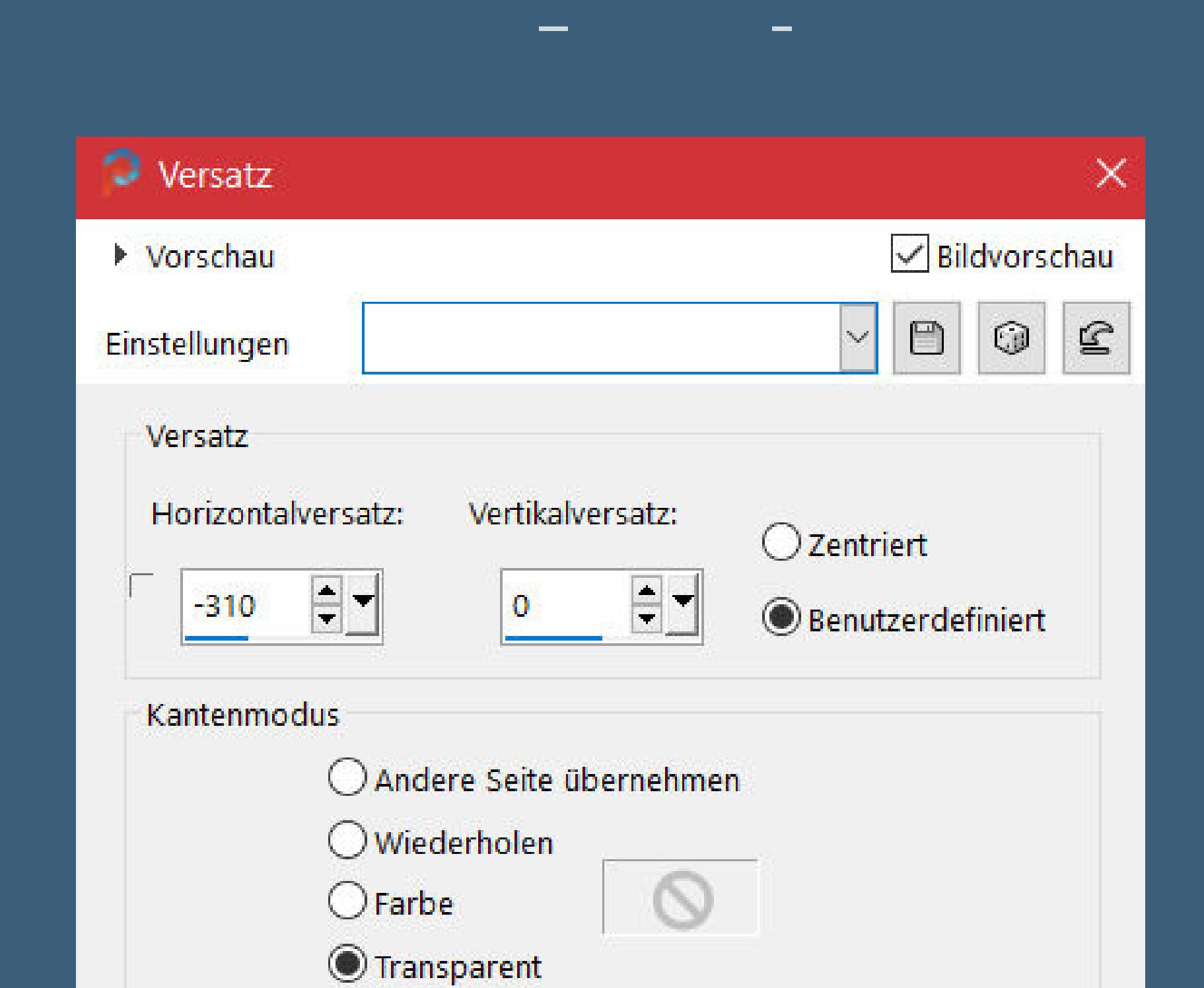

**duplizieren–vertikal spiegeln–nach unten zusammenfassen Schlagschatten wdh.**

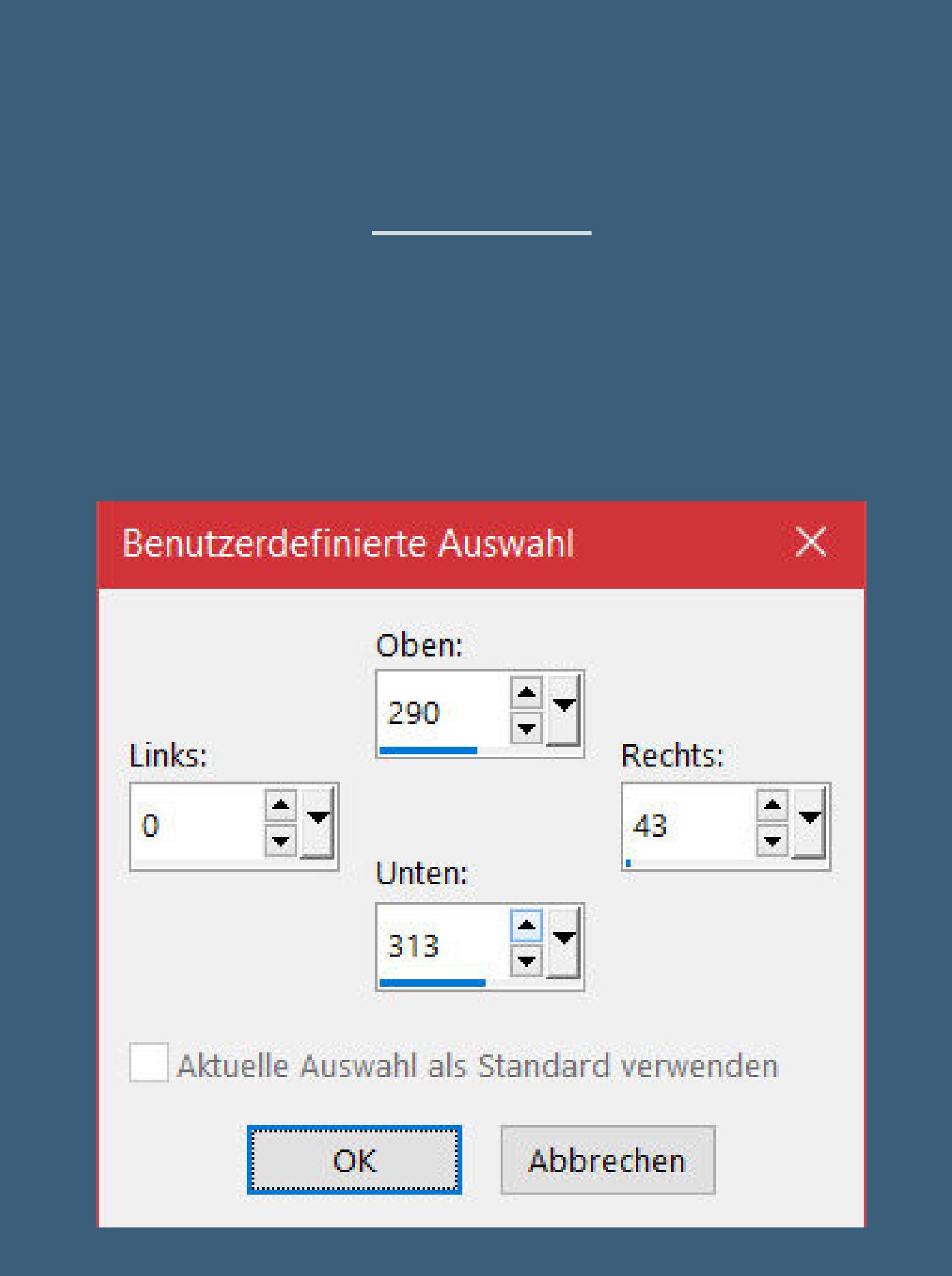

**in Ebene umwandeln–Ebene an oberster Stelle anordnen Textureekte–Jalousie wdh. Plugins–Alien Skin Eye Candy 5 Impact – Glass wdh. Auswahl aufheben–duplizieren**

**vertikal spiegeln–nach unten zusammenfassen**

**Schlagschatten wdh.**

### **Punkt 12 Rand hinzufügen–1 Px Farbe 3 Rand hinzufügen–3 Px Farbe 1 Rand hinzufügen–1 Px Farbe 3 Auswahl alles Rand hinzufügen–15 Px Farbe 1 Auswahl umkehren Plugins–FunHouse–Maelström Standard**

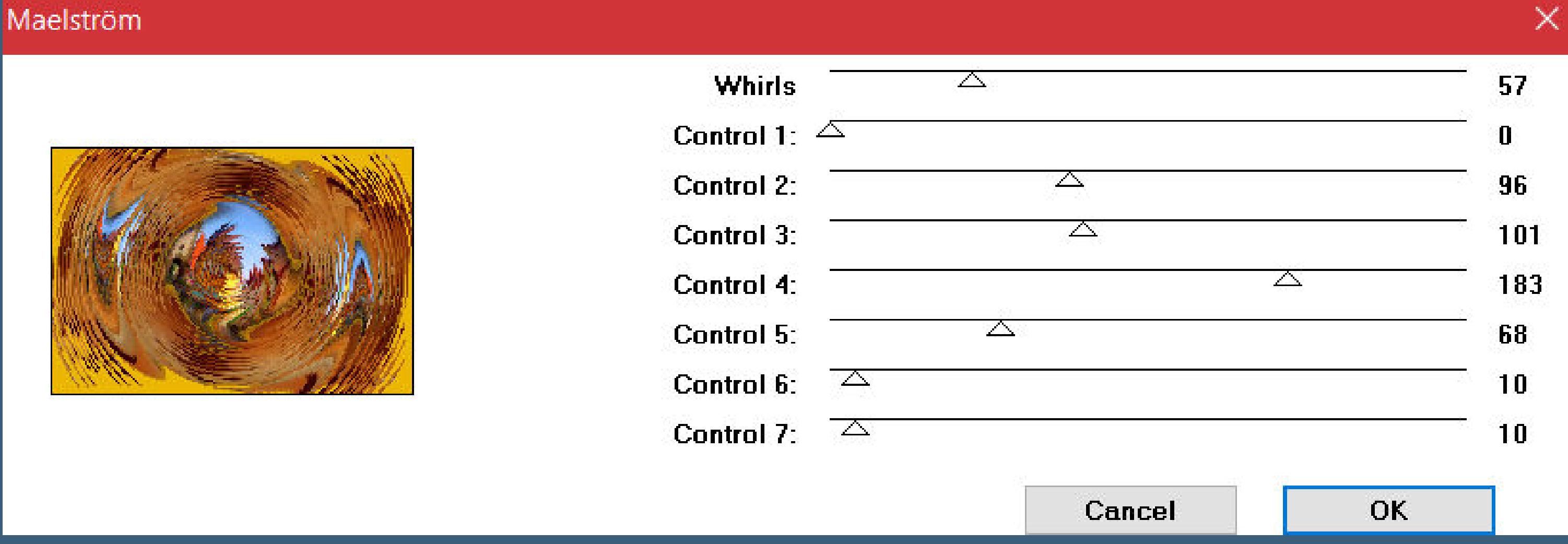

**Punkt 13 Rand hinzufügen–1 Px Farbe 3 Rand hinzufügen–3 Px Farbe 1 Rand hinzufügen–1 Px Farbe 3 Auswahl alles Rand hinzufügen–35 Px weiß Auswahl umkehren Plugins–Mehdi–Wavy Lab 1.1**

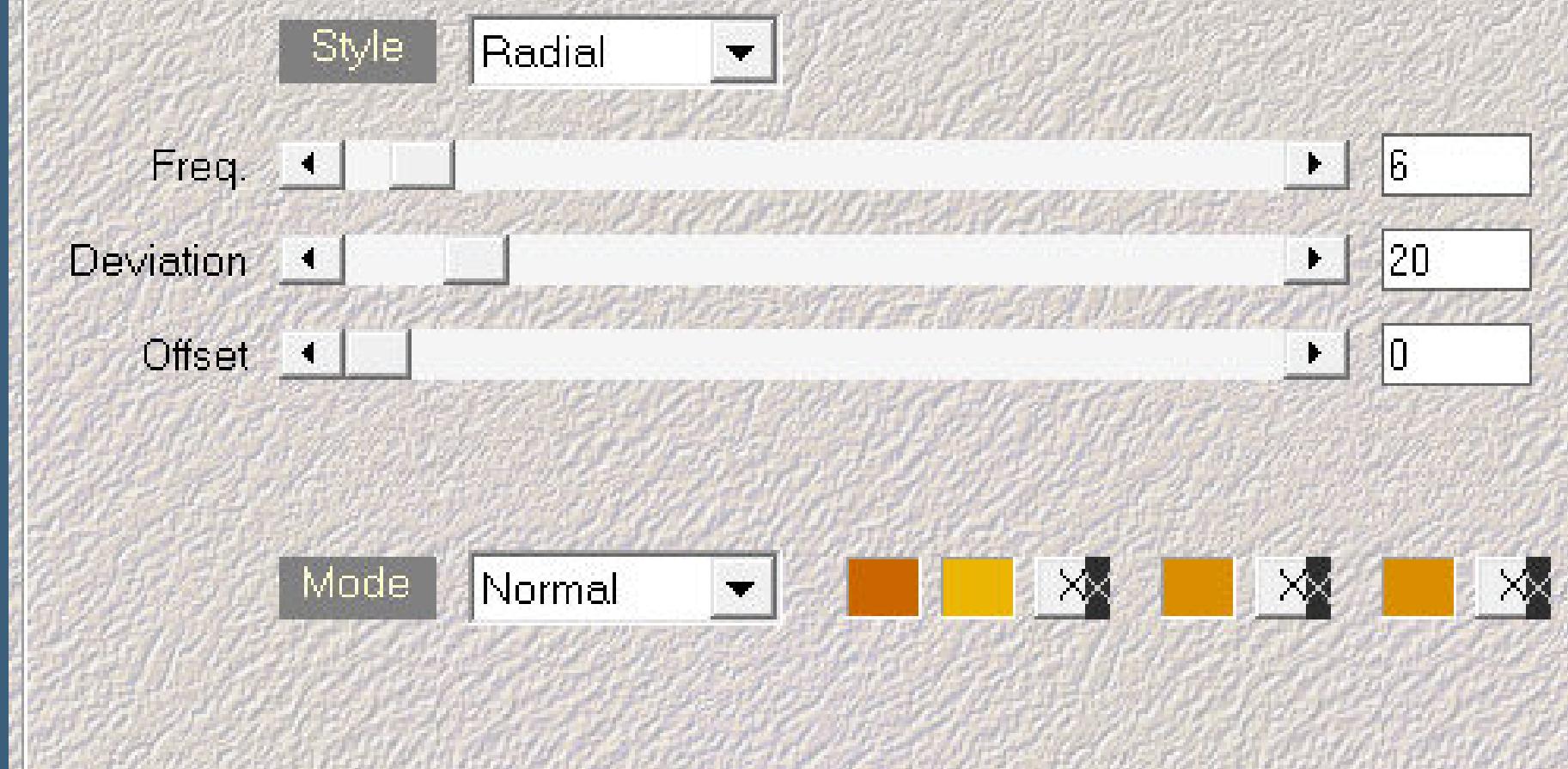

**Punkt 14 Auswahl umkehren Schlagschatten 0/0/100/50 Rand hinzufügen–2 Px Farbe 3 Auswahl alles Rand hinzufügen–40 Px Farbe 1 Auswahl umkehren Plugins–AAA Frames–Foto Frame**

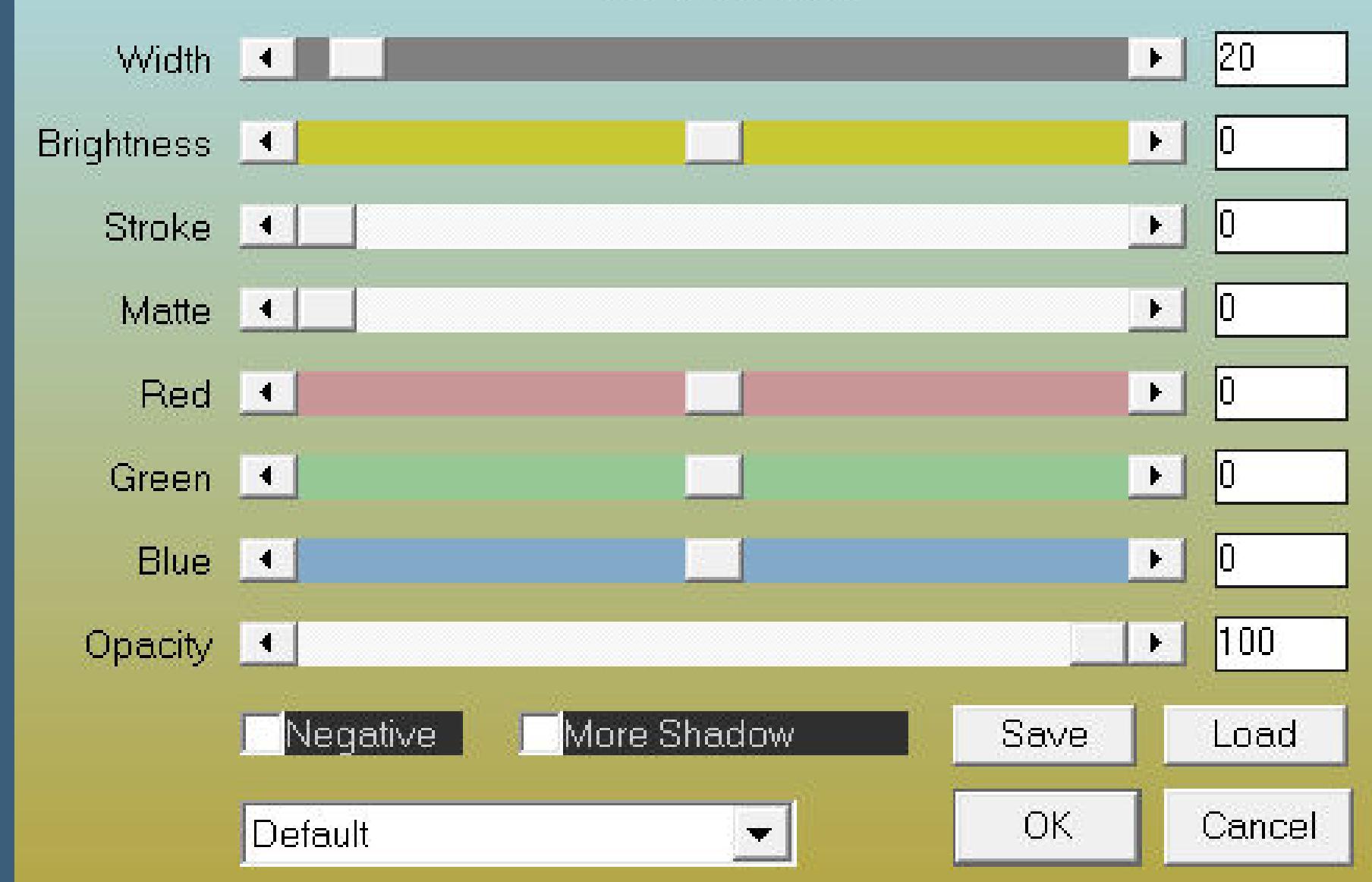

FOTO FRAME

**Auswahl aufheben**

### **Punkt 15**

**Kopiere die Wordart–einfügen auf dein Bild Bild–Negativbild Schlagschatten 2/2/100/2 kopiere deine Personentube–einfügen auf dein Bild passe die Größe an–scharfzeichnen Schlagschatten 0/0/100/50**

### **Punkt 16**

**Kopiere deine Dekotube–einfügen auf dein Bild passe die Größe an–scharfzeichnen Schlagschatten 0/0/80/30 alles zusammenfassen–verkleinern auf 950 Px setz dein WZ und das Copyright aufs Bild zusammenfassen und als jpg speichern.**